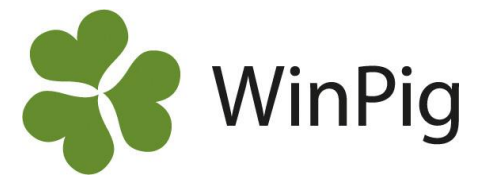

## Kört fast med öronmärkningen i WinPig?

Om du har egen rekrytering är det praktiskt att registrera gyltorna i WinPig redan då du öronmärker dem. Programmet håller automatiskt ordning på information om gyltan såsom härstamning, ras och födelsedatum. Det finns dock några saker man ska tänka på och några fallgropar man kan hamna i, därför har vi på WinPig Support gjort ett eget avsnitt om öronmärkning på vår hemsida.

Gå till [www.winpig.se](http://www.winpig.se/) klicka på "WinPig Sugg" i menyn till vänster, väj Avel och därefter Öronmärkning (Bild 1). Här hittar du all information du behöver om öronmärkning i programmet.

*Bild 1 Hitta till avsnittet om öronmärkning på winpig.se*

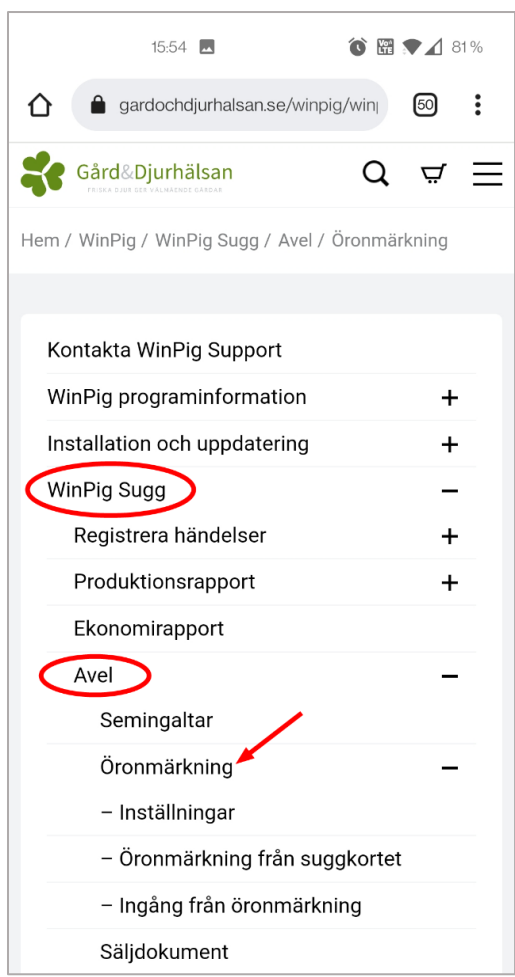

Under "Dokument och länkar" (Bild 2) hittar du guider för hur man öronmärker i programmet. Det finns också en guide för hur raser skrivs in i WinPig. Raskombinationen skrivs med tre siffror i WinPig, den första från faderns sida och de två sista från modern, läs mer i dokumentet "Raser i WinPig".

*Bild 2 Guider till öronmärkning under "Dokument och länkar"*

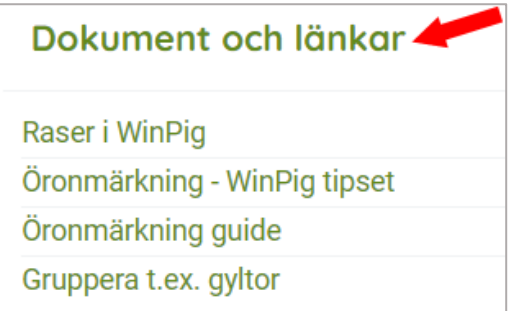

Under fliken "Vanliga frågor om öronmärkning" (Bild 3) har vi samlat de vanligaste frågorna vi får in till WinPig support samt svaren till dessa. Klicka på plustecknet så visas frågorna (röd pil i Bild 3). En av frågorna besvarar vi nedan.

*Bild 3 Klicka på plustecknen för att se svar på vanliga frågor*

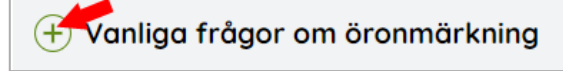

## **Varför kan jag inte öronmärka? (inget händer när jag klickar på grisning)**

Det kan finnas flera orsaker till detta:

- Avelsnummer saknas under fliken Avel Nummerserier. Saknas det ett nummer här, fyll i besättningens SE-nummer och lägg till nollor framför så att det blir 6 siffror.
- Suggan saknar avelsnummer. Du kan lägga till avelsnummer för suggan direkt på suggkortet. Kolla vilka djur som saknar avelsnummer under Besättningsdjur. Filtrera fram tomma (du måste eventuellt lägga till kolumn för avelsnummer först) och använd sedan funktionen tilldela värde och tilldela besättningens avelsnummer till alla.
- Ras saknas på galt på betäckningen.
- Ras saknas på suggan.
- Finns fadersrasen med som godkänd under Avel – nummerserier – Egen rekrytering? Ibland krävs det att YYY ska ändras till ZZZ som är det nya avelsmaterialet.
- Om raskombinationen saknas går det inte heller att öronmärka. Läs under menyvalet [Öronmärkning](https://www.gardochdjurhalsan.se/winpig/winpig-sugg/avel/oronmarkning/installningar/) – [Inställningar](https://www.gardochdjurhalsan.se/winpig/winpig-sugg/avel/oronmarkning/installningar/) om hur du importerar en ny rastabell.

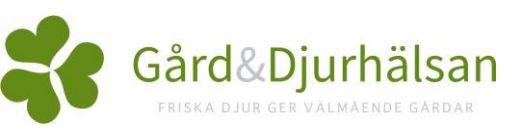